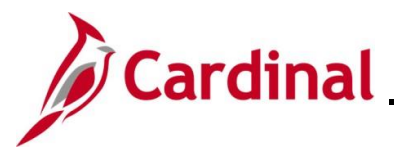

### **Updating and Deleting Expense Transactions**

Cardinal allows users to update or delete expense transactions (Travel Authorizations, Cash Advances, and Expense Reports) after they have been saved. This Job Aid identifies the requirements for updating or deleting expense transactions and provides step by step instructions on how to do so.

Once expense transactions are deleted, they cannot be viewed. The delete action is permanent and cannot be undone.

**Navigation Note:** Please note that you may see a **Notify** button at the bottom of various pages utilized while completing the processes within this Job Aid. This "Notify" functionality is not currently turned on to send email notifications to specific users within Cardinal.

### **Table of Contents**

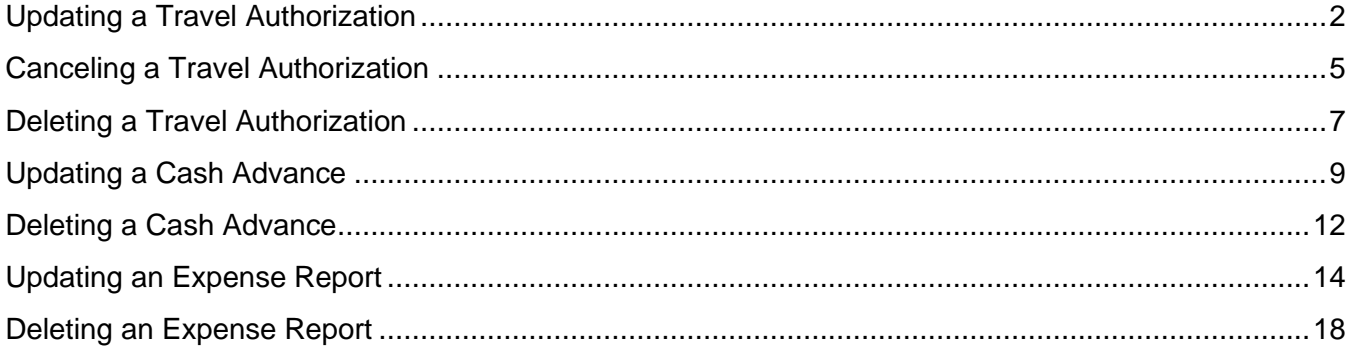

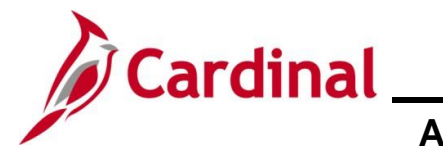

### <span id="page-1-0"></span>**Updating a Travel Authorization**

A Travel Authorization can be updated if it has been:

- Saved, but not submitted for approvals
- Withdrawn from approvals after submission
- Sent back by the approver with a required comment
- An email is sent to the employee or the proxy who keyed the Travel Authorization

A Travel Authorization cannot be updated if it has been:

- Approved
- Denied by the approver
- An email is sent to the employee or proxy who keyed the Travel Authorization
- A denied Travel Authorization must be deleted

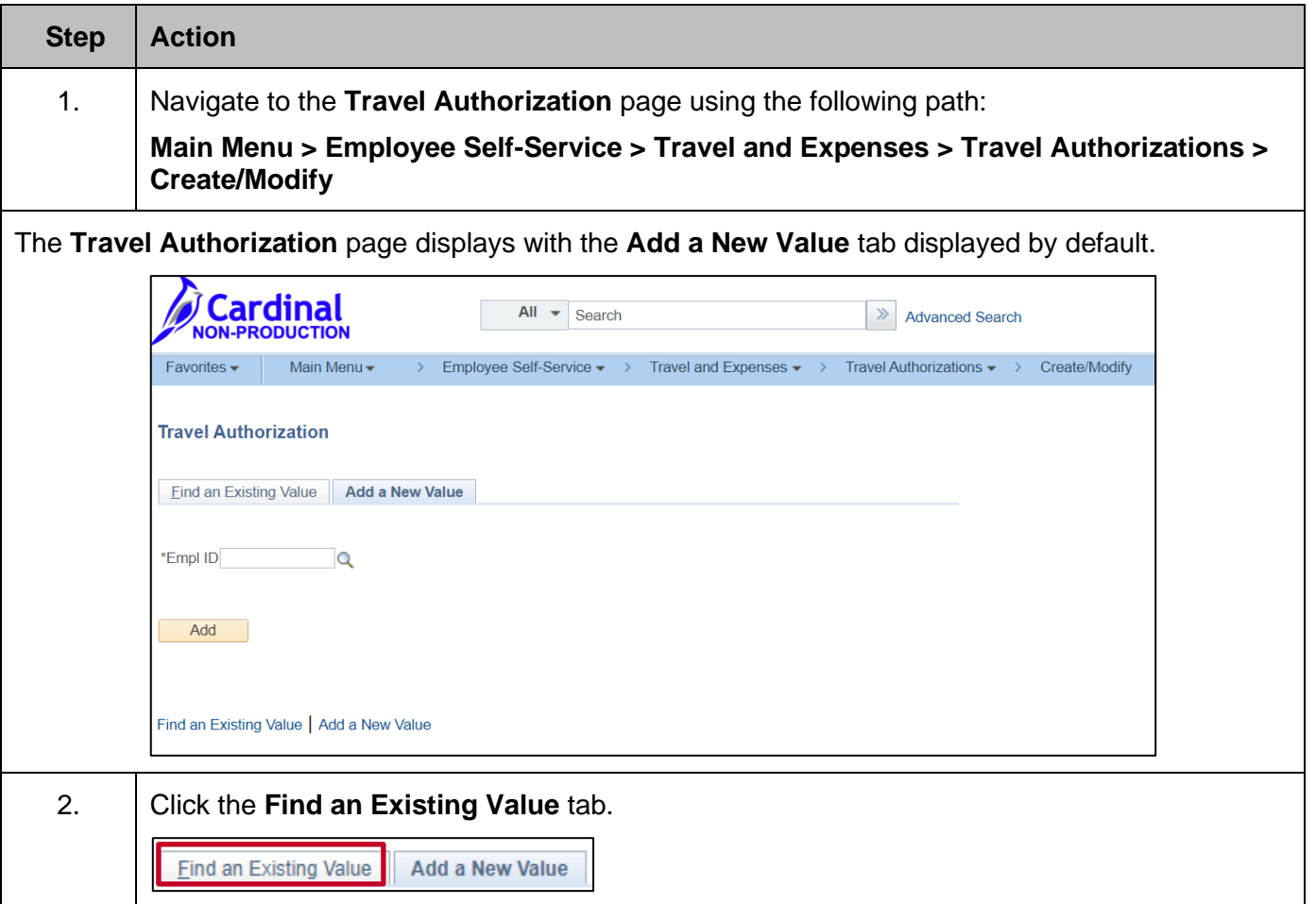

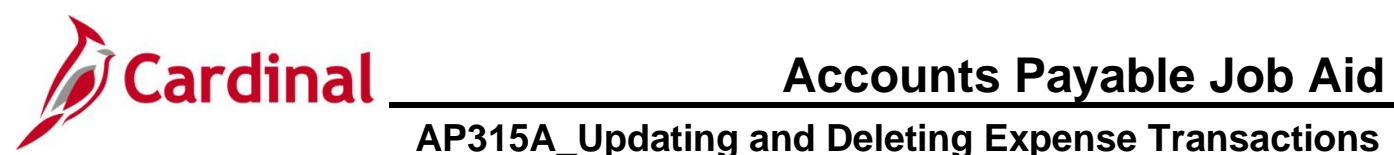

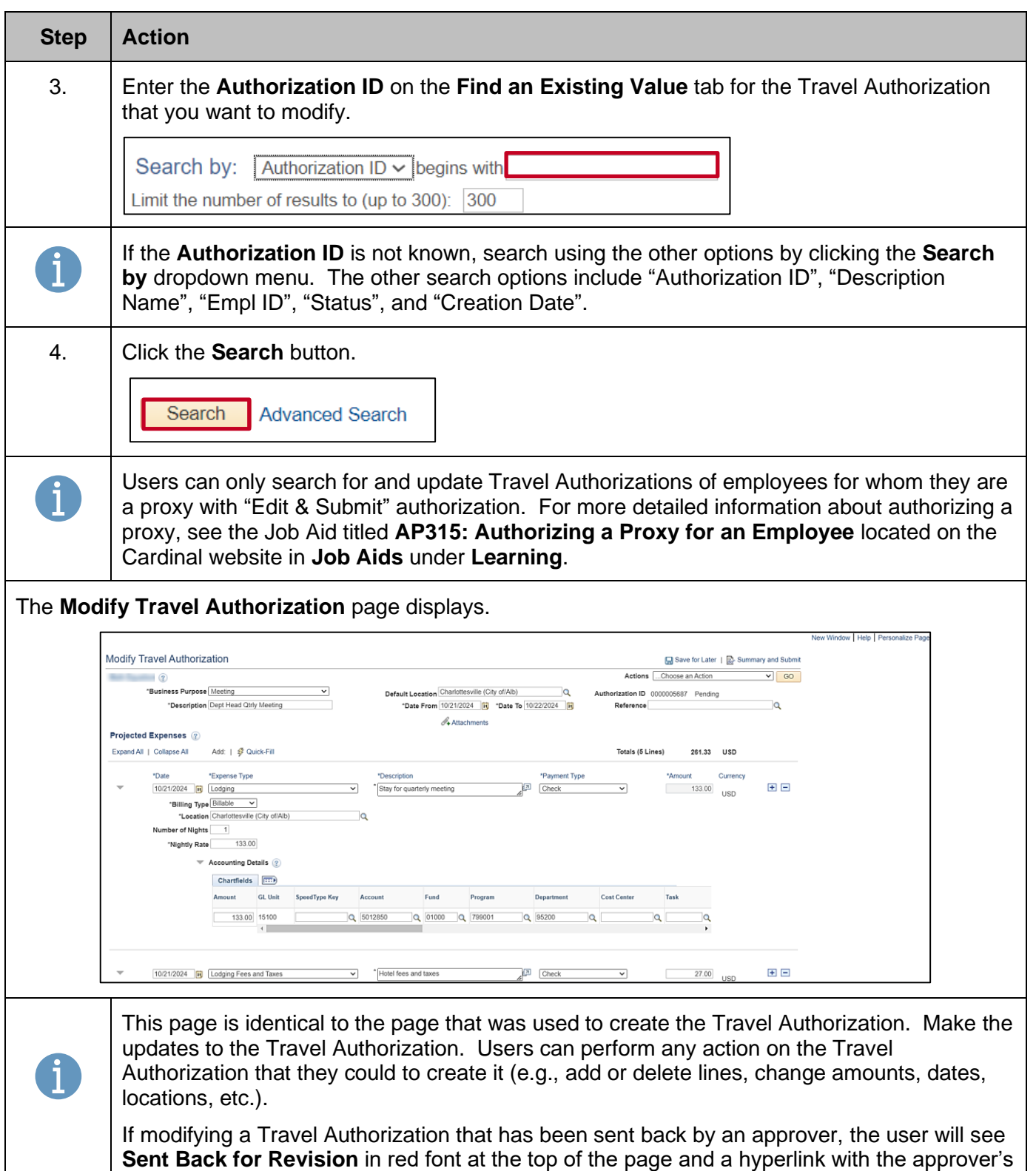

comment.

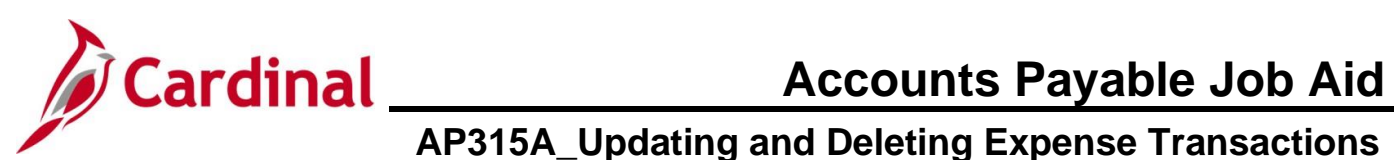

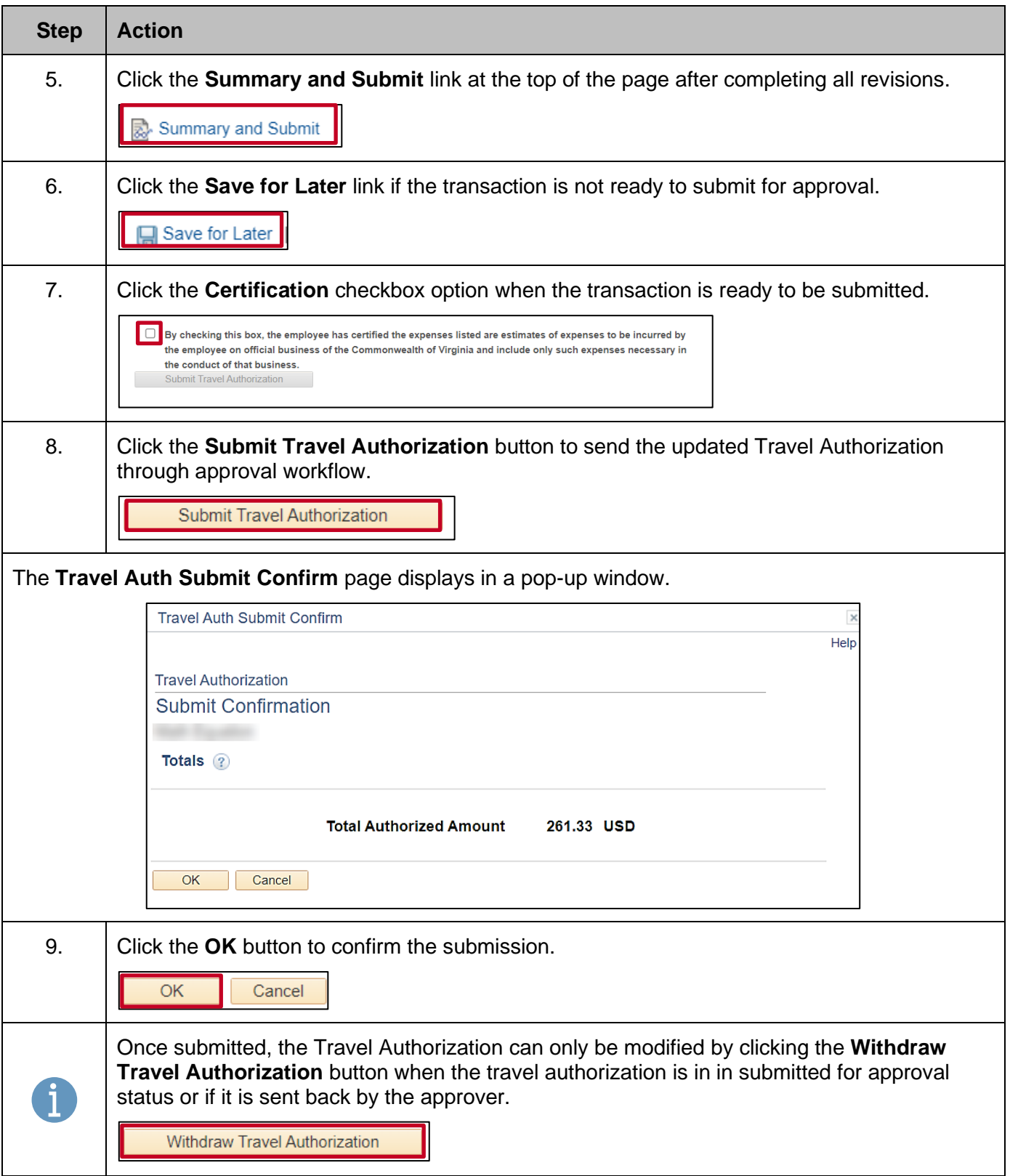

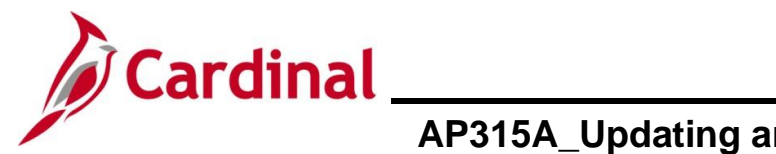

### <span id="page-4-0"></span>**Canceling a Travel Authorization**

An approved travel authorization can be cancelled if no longer needed. Once cancelled, it cannot be assigned to an Expense Report.

Users can only cancel a Travel Authorization if it has been approved but not assigned to an Expense Report.

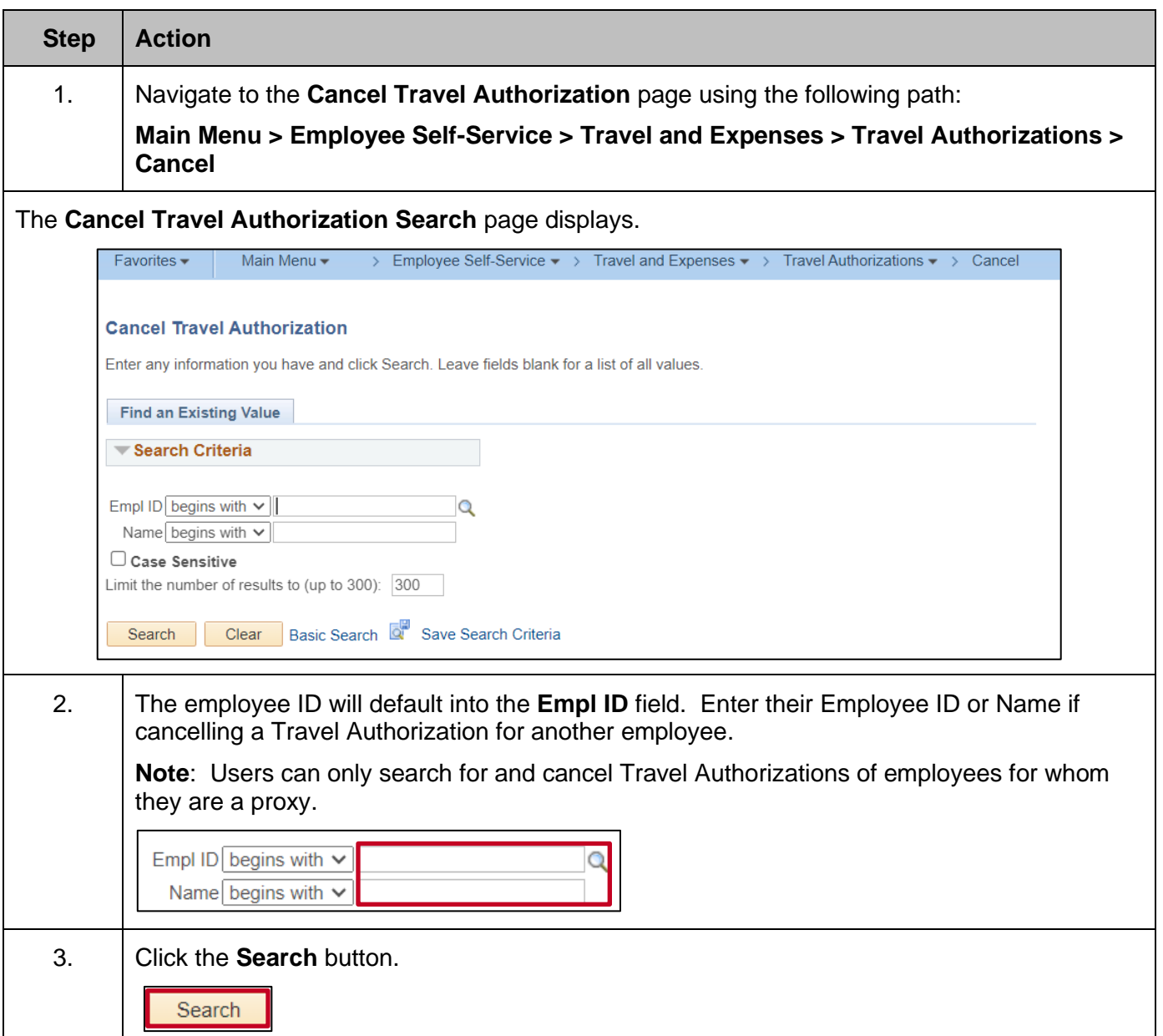

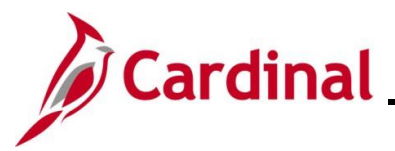

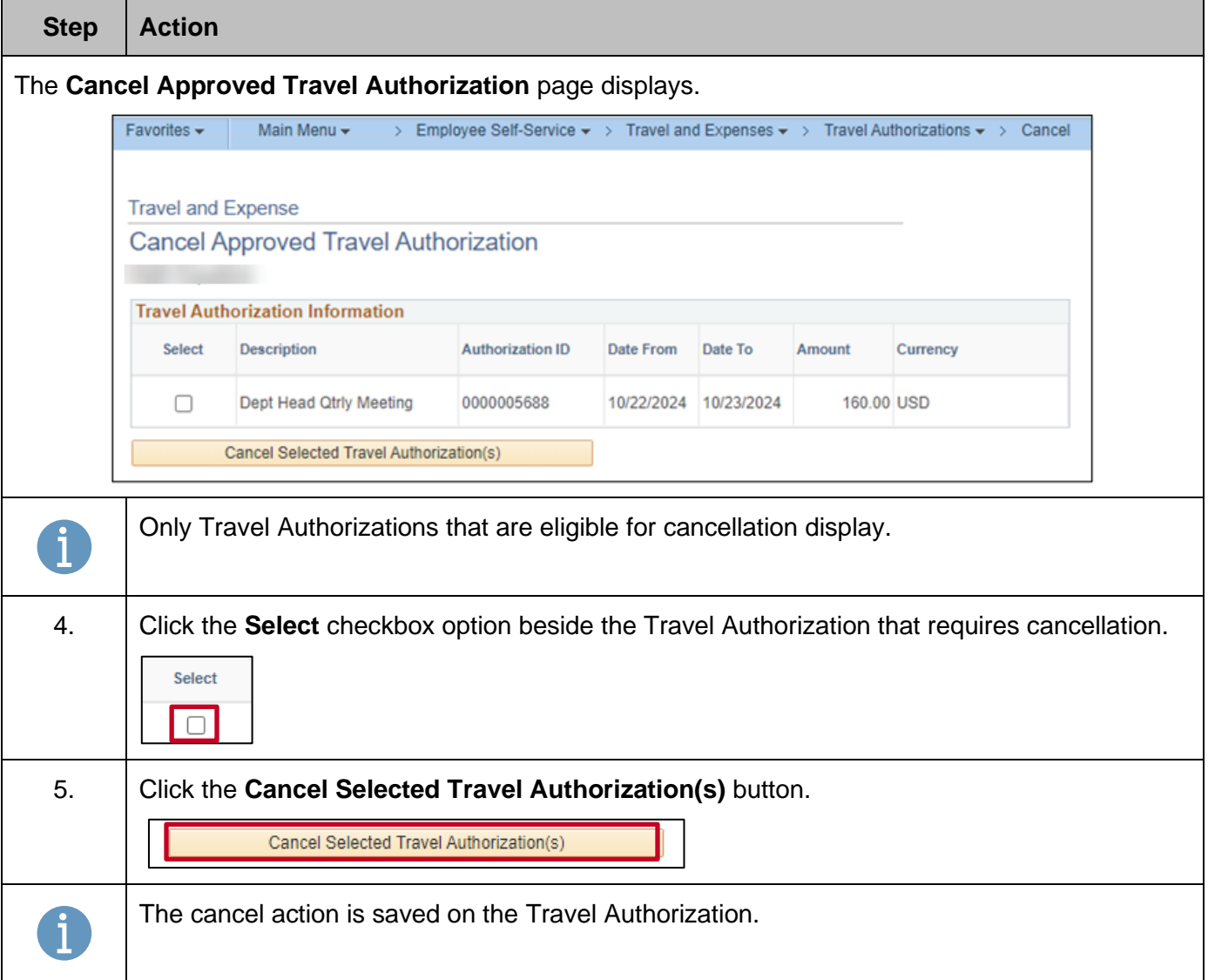

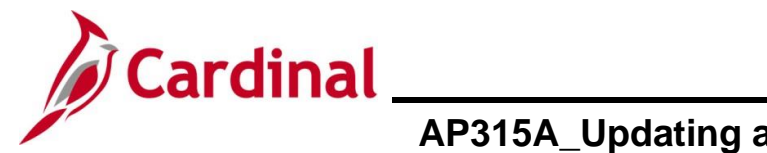

### <span id="page-6-0"></span>**Deleting a Travel Authorization**

Users can only delete a Travel Authorization if it has been:

- Saved, but not Submitted for approvals
- Withdrawn from approval after submission
- Cancelled approved Travel Authorizations that are not associated with an Expense Report can be cancelled by users with appropriate access
- Sent Back by the approver with a required comment. An email is sent to the employee or proxy who keyed the Travel Authorization.
- Denied by the approver. An email is sent to the employee or proxy who keyed the Travel Authorization.

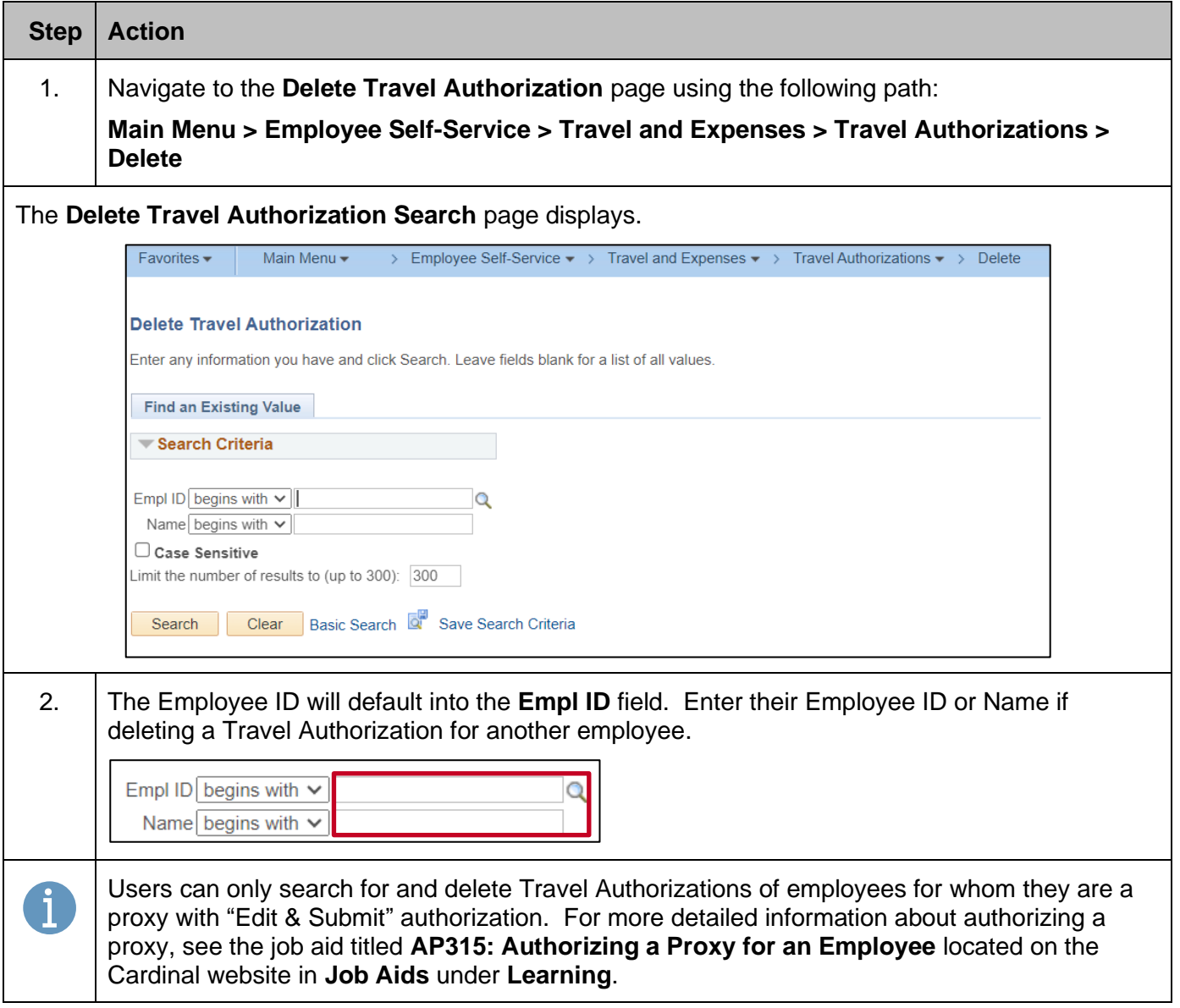

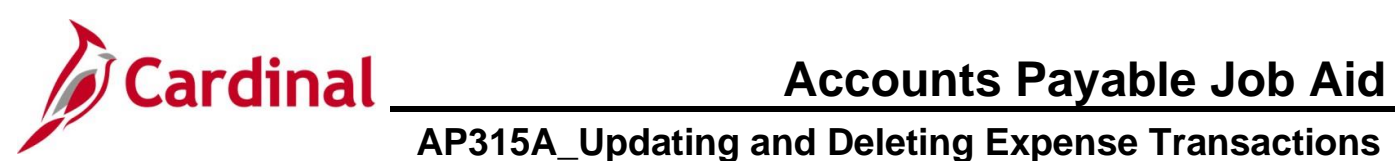

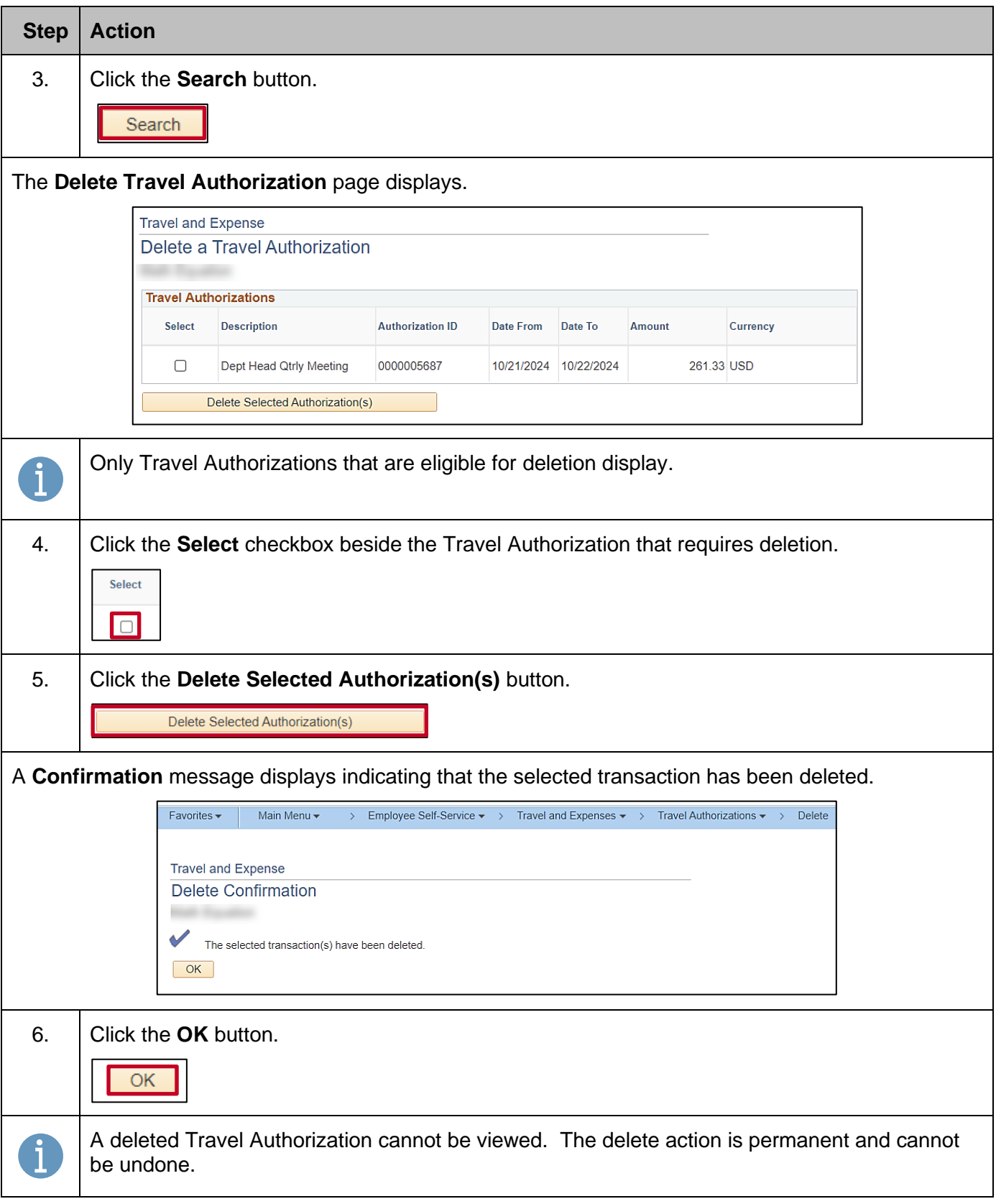

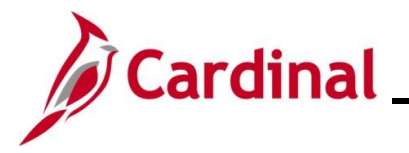

### <span id="page-8-0"></span>**Updating a Cash Advance**

A Cash Advance can only be updated if it has been:

- Saved, but not been Submitted for approval
- Withdrawn from approval after submission
- Sent Back by an approver with required comments. An email is sent to the employee or the proxy who keyed the Cash Advance.

A Cash Advance cannot be updated if it has been:

- Approved
- Denied by the approver. An email is sent to the employee or the proxy who keyed the Cash Advance. A denied Cash Advance must be deleted.

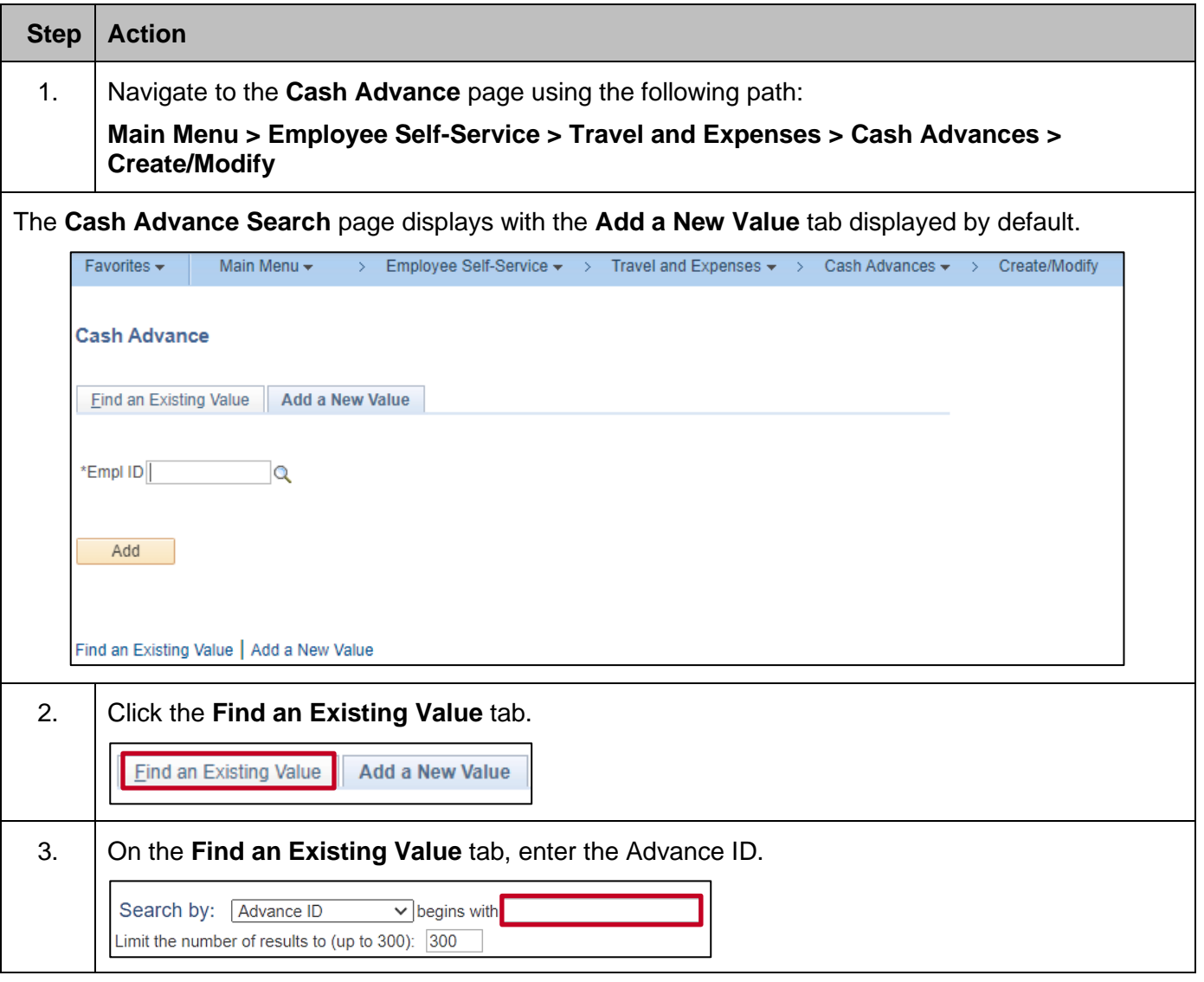

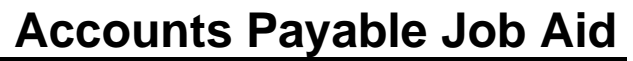

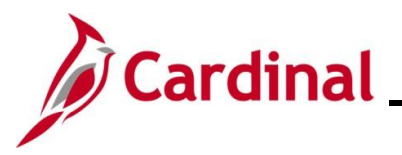

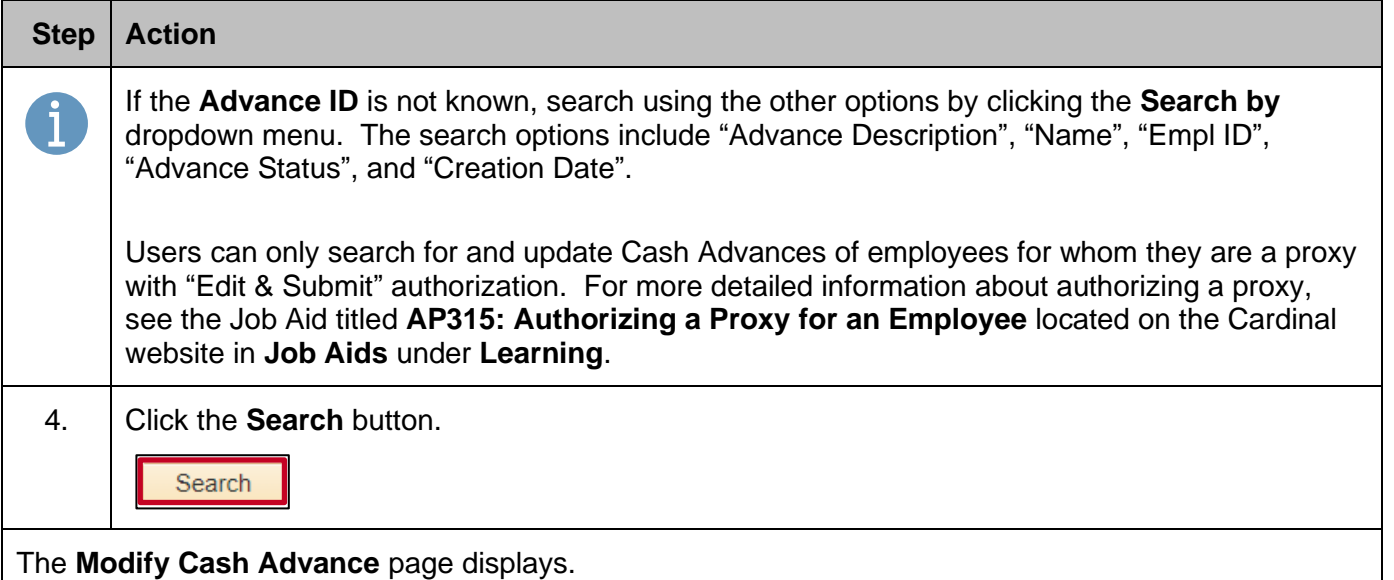

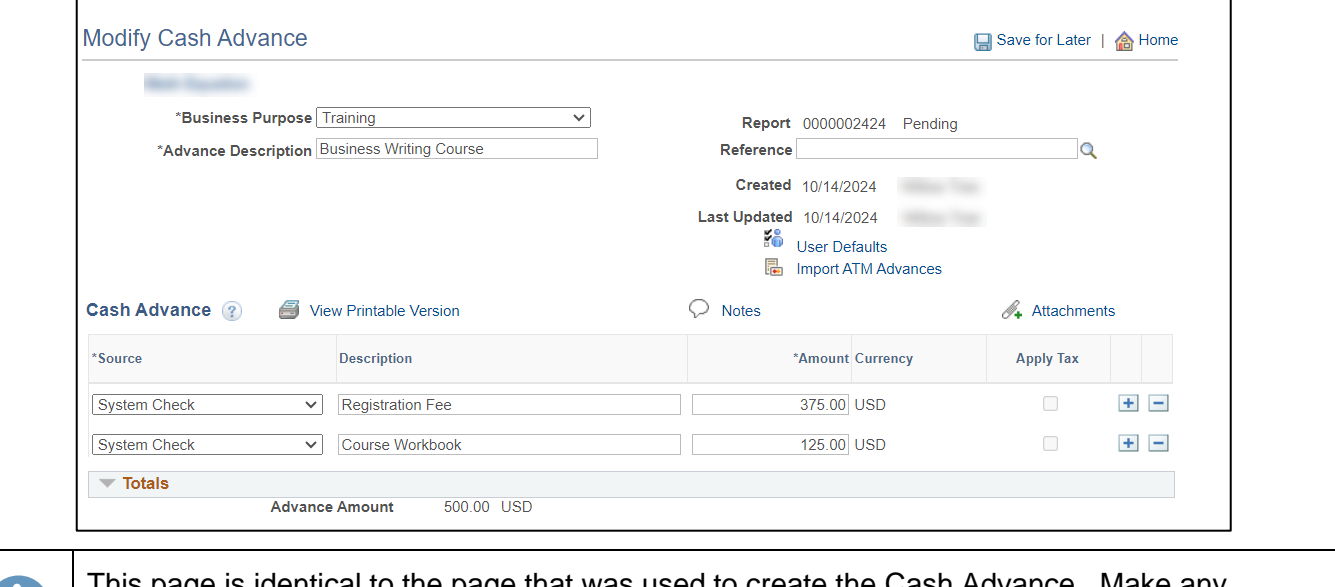

This page is identical to the page that was used to create the Cash Advance. Make any necessary changes to the Cash Advance. Users can perform any action on the Cash Advance that they could when creating it (e.g., add or delete lines, change amounts, etc). If modifying a Cash Advance that has been sent back by an approver, the user will see **Sent Back for Revision** in red font at the top of the page and a hyperlink with the approver's comment.

5. Click the **Save for Later** button if the transaction is not ready to be routed for approval.

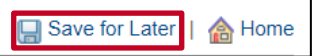

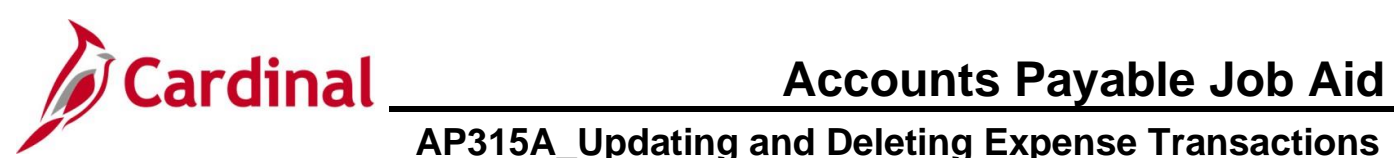

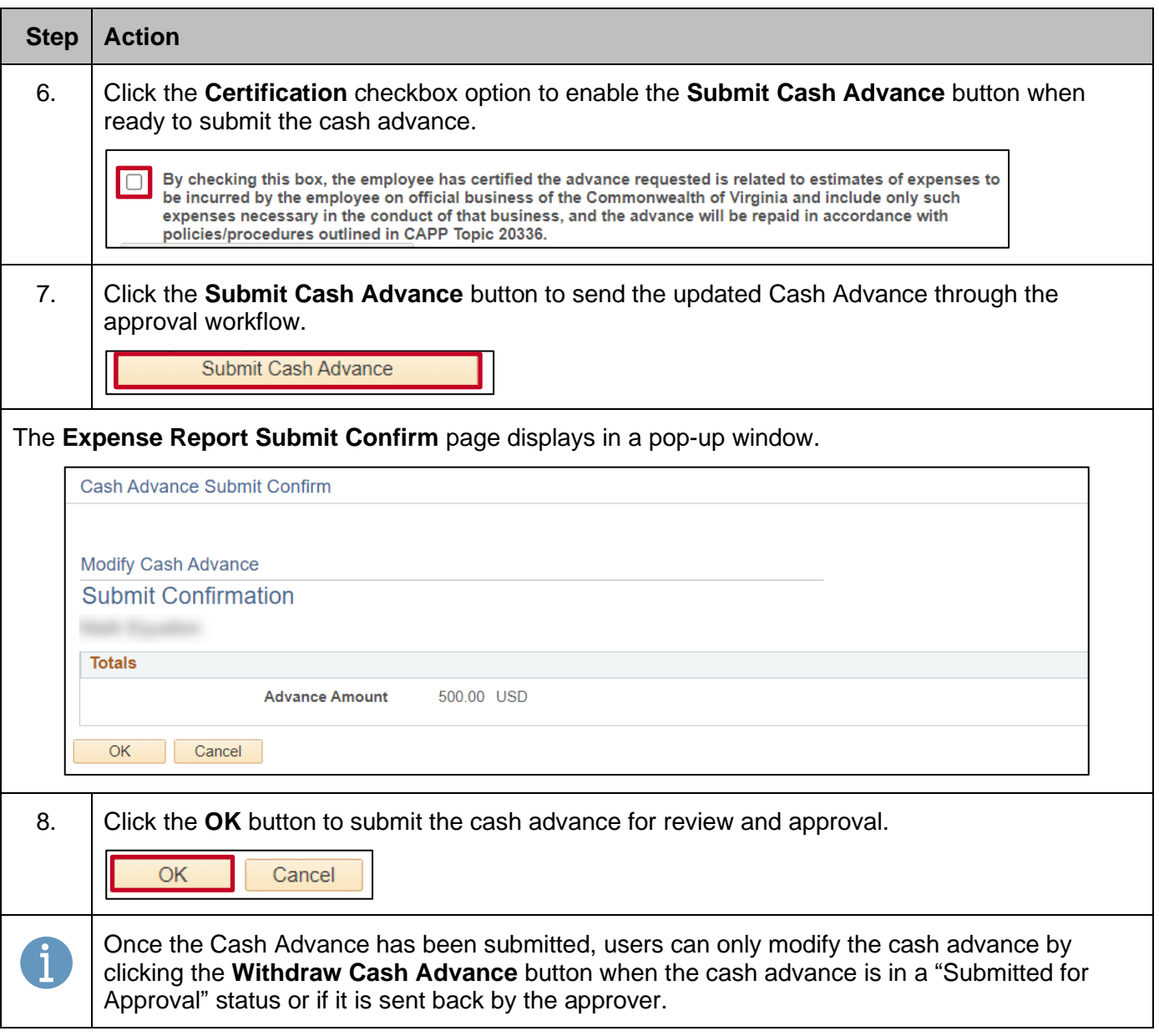

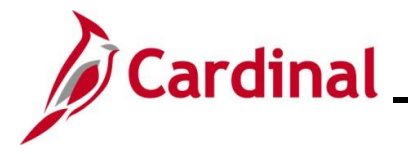

#### <span id="page-11-0"></span>**Deleting a Cash Advance**

A Cash Advance request can be deleted if it has been:

- Saved, but not Submitted for approval
- Withdrawn from approval after submission
- Sent Back by the approver with a required comment. An email is sent to the employee or the proxy who keyed the Cash Advance.
- Denied by the approver. An email is sent to the employee or the proxy who keyed the Cash Advance.

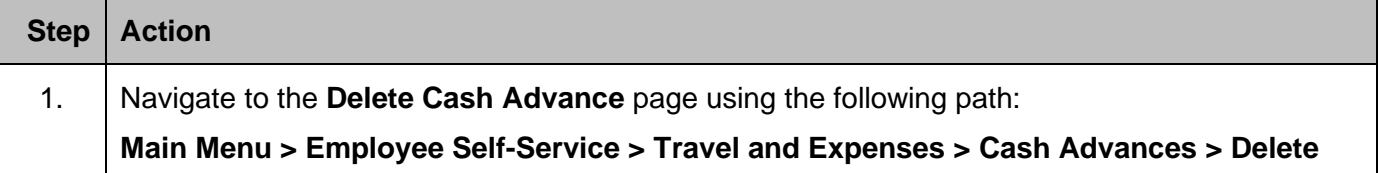

The **Delete Cash Advance Search** page displays.

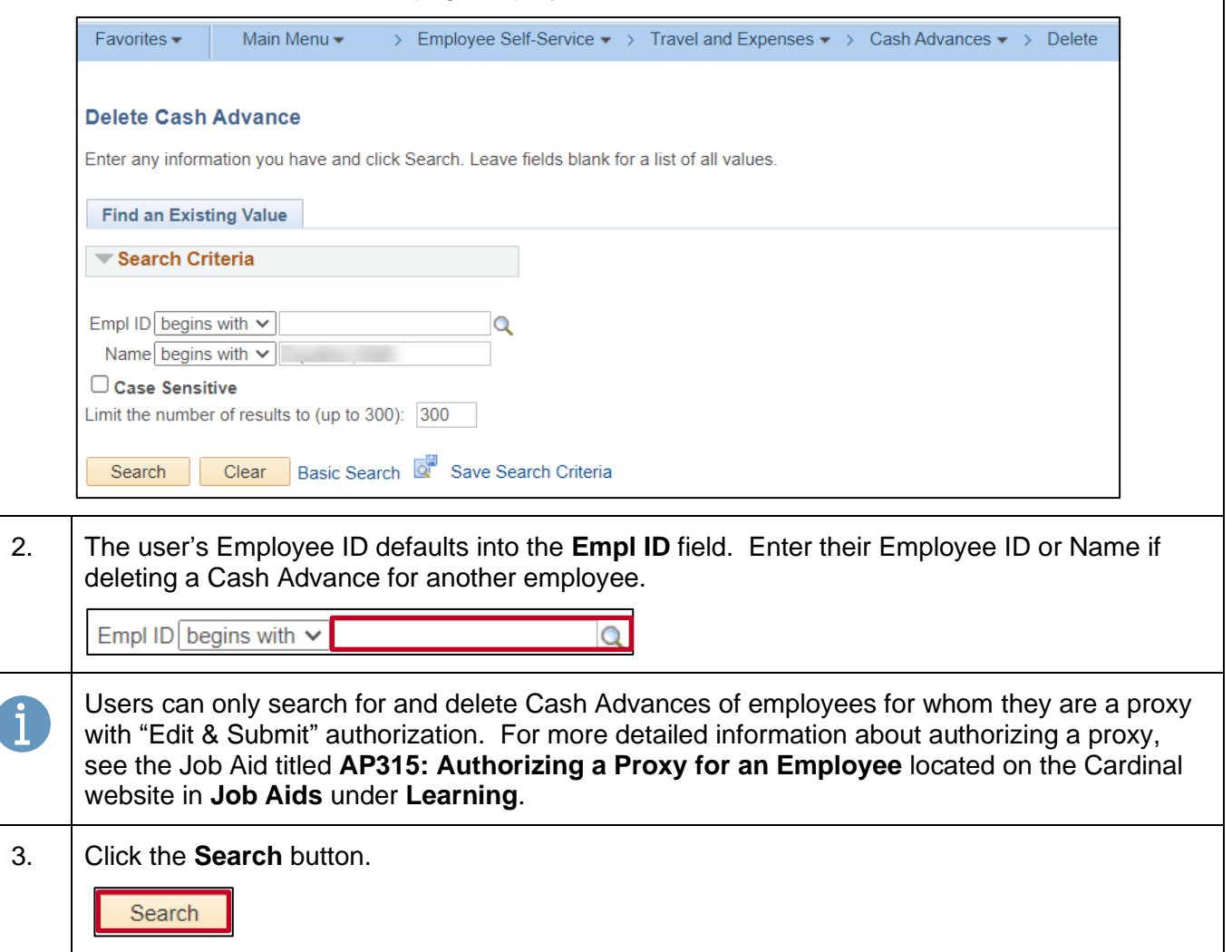

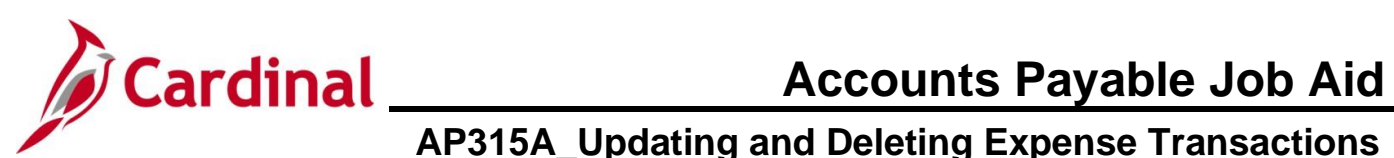

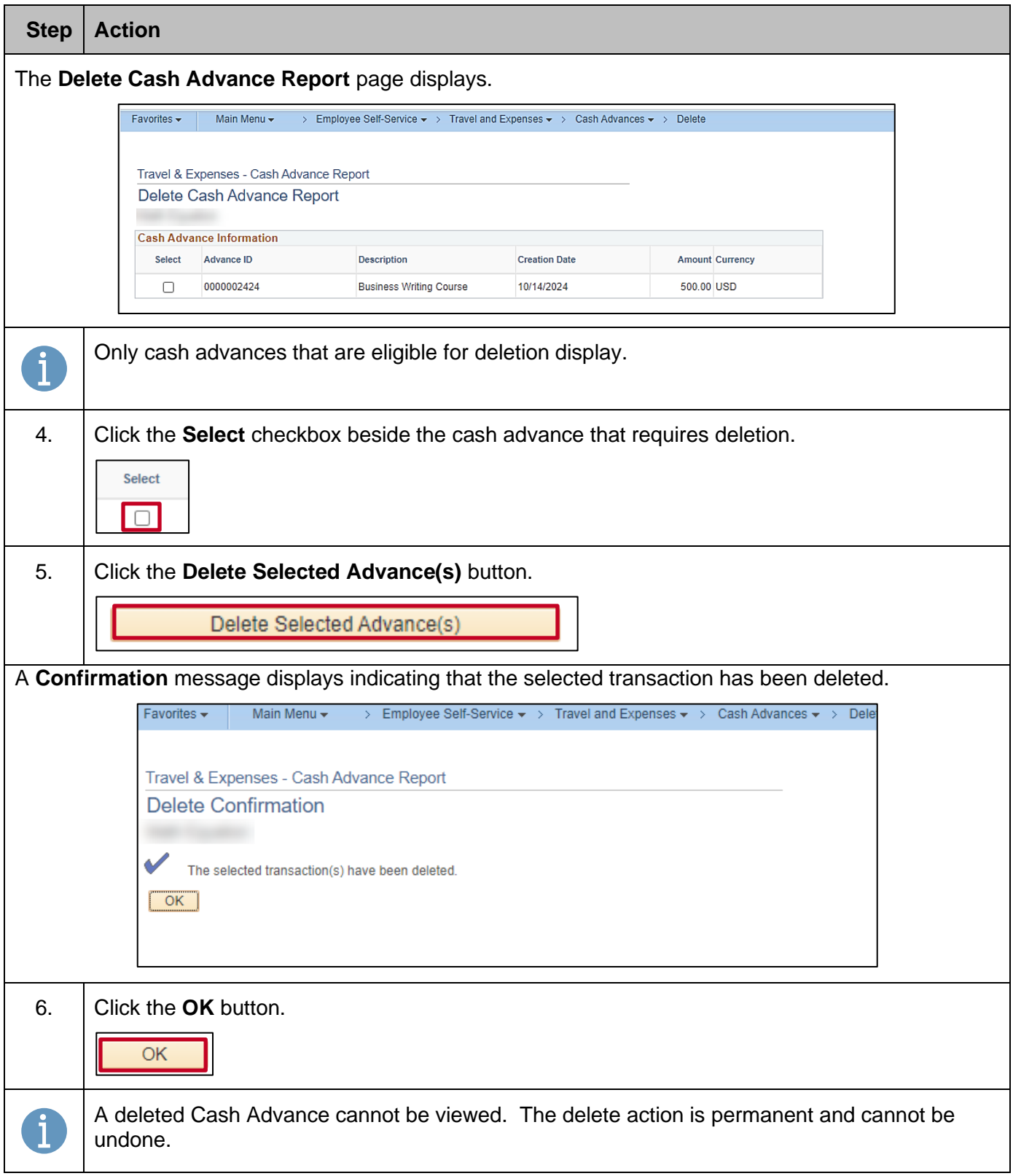

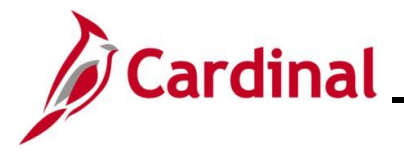

### <span id="page-13-0"></span>**Updating an Expense Report**

An Expense Report can be updated if it has been:

- Saved, but not submitted for approval
- Withdrawn from approval after submission
- Sent back by the approver with a required comment. An email is sent to the employee or the proxy who keyed the Expense Report

An Expense Report cannot be updated if it has been:

- Approved
- Denied by the approver. An email is sent to the employee or the proxy who keyed the Expense Report. A denied Expense Report must be deleted

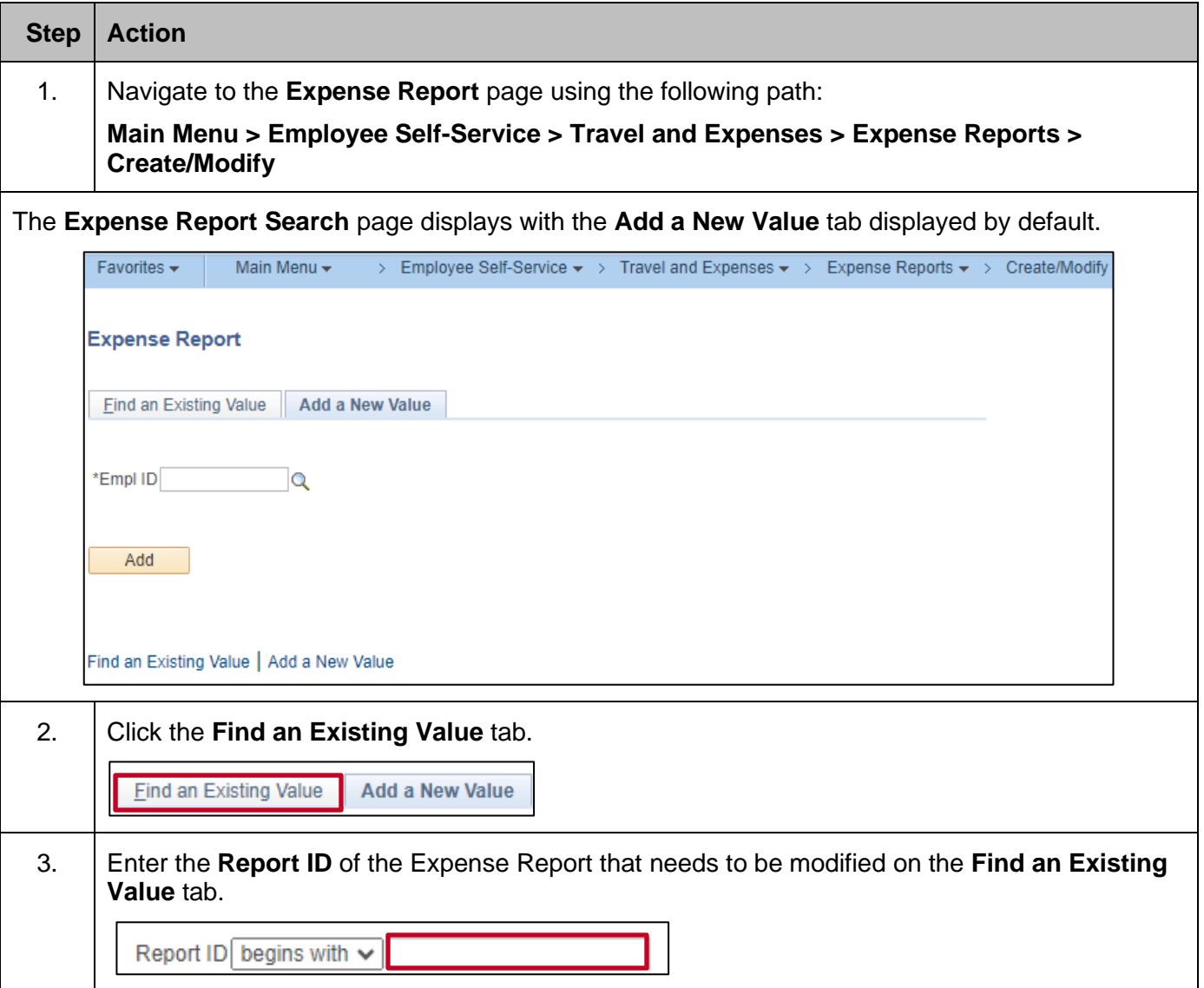

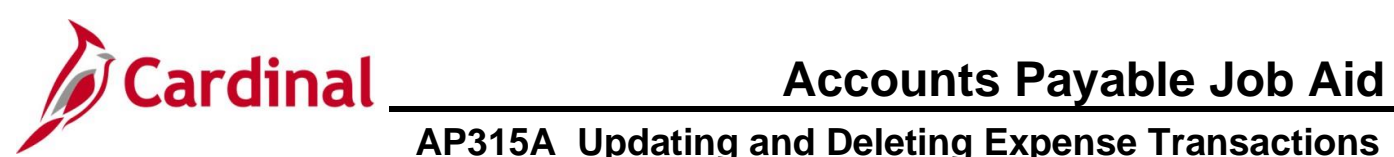

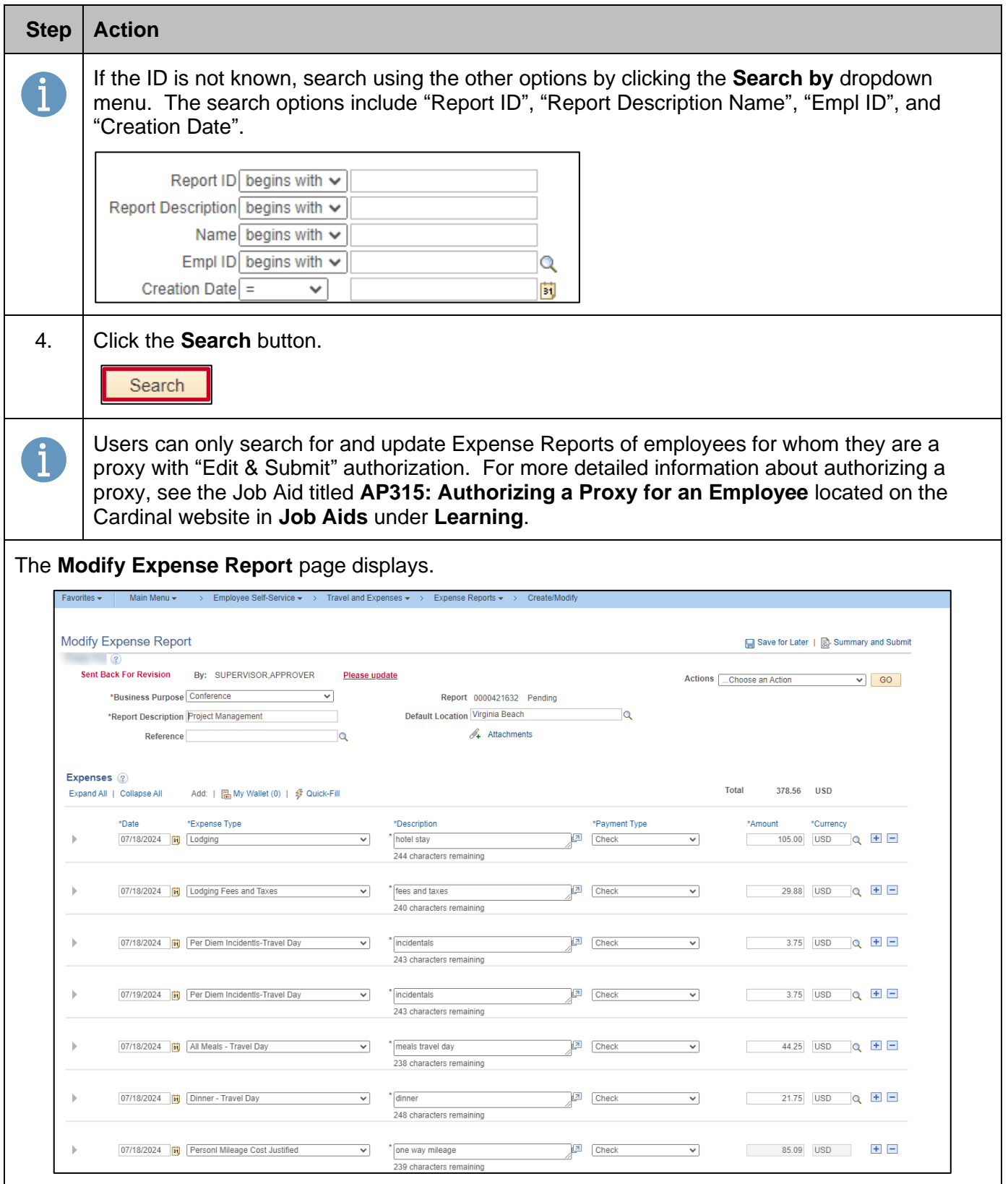

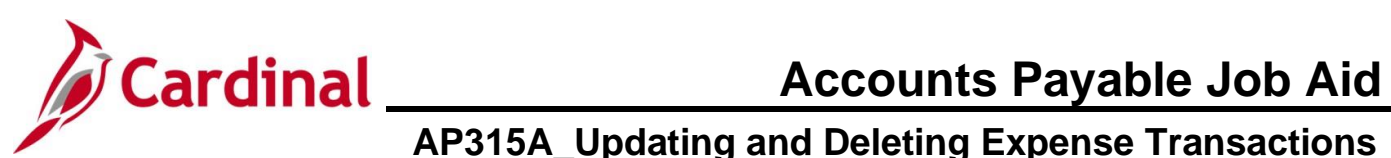

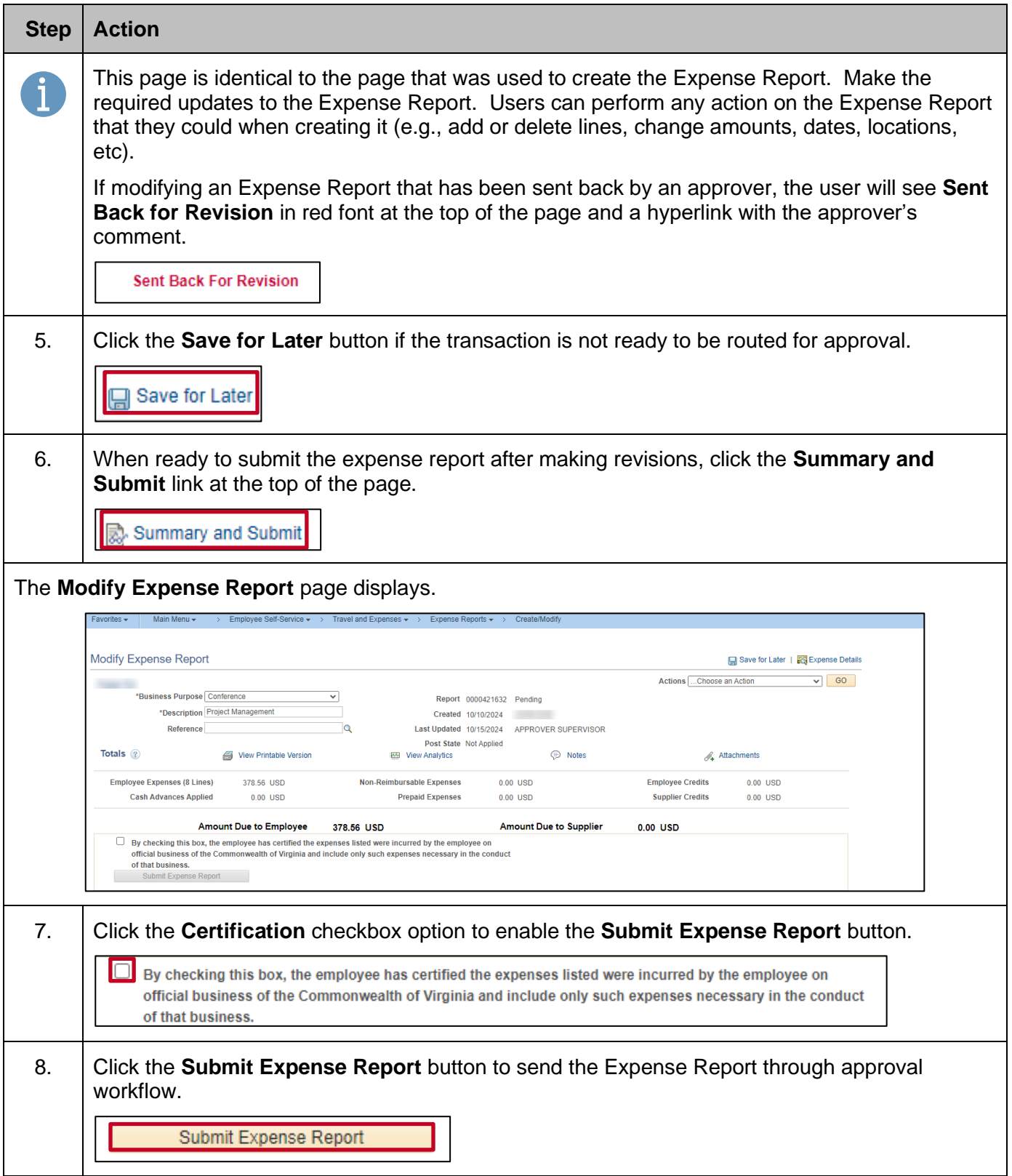

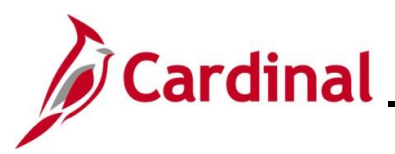

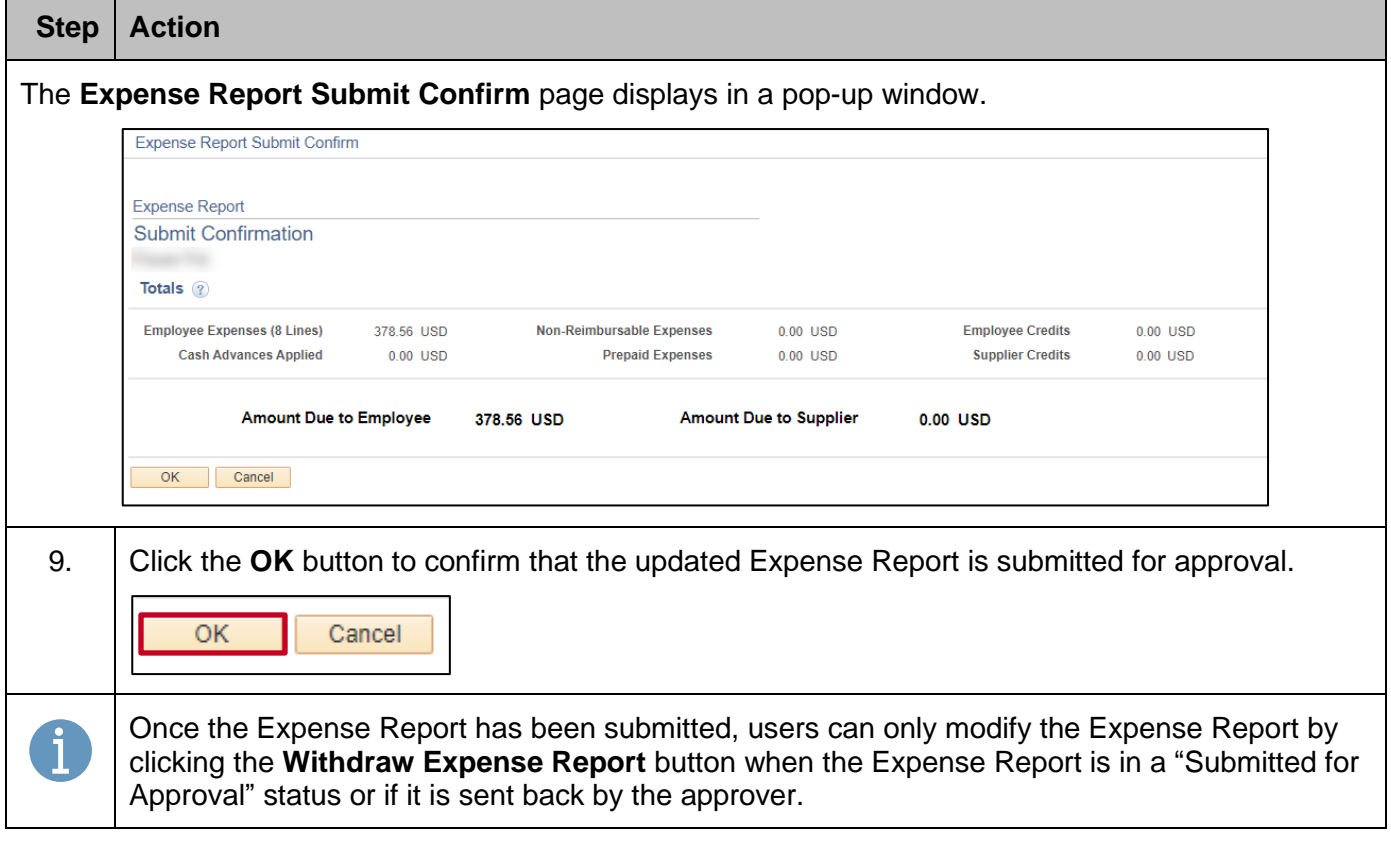

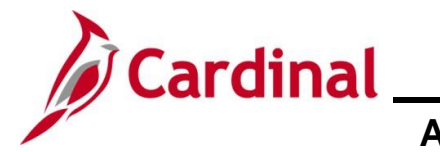

### <span id="page-17-0"></span>**Deleting an Expense Report**

Users can only delete an Expense Report if it has:

- Been saved, but not submitted for approval
- Withdrawn from Approval status
- Been sent back by the approver with a required comment. An email is sent to the employee or the proxy who keyed the Expense Report
- No Cash Advance applied to it
- Been Denied by the approver. An email is sent to the employee or the proxy who keyed the Expense Report. Denied Expense Reports should be deleted to restore any associated Travel Authorization if applicable. Users can then use the restored Travel Authorization to create another Expense Report if needed

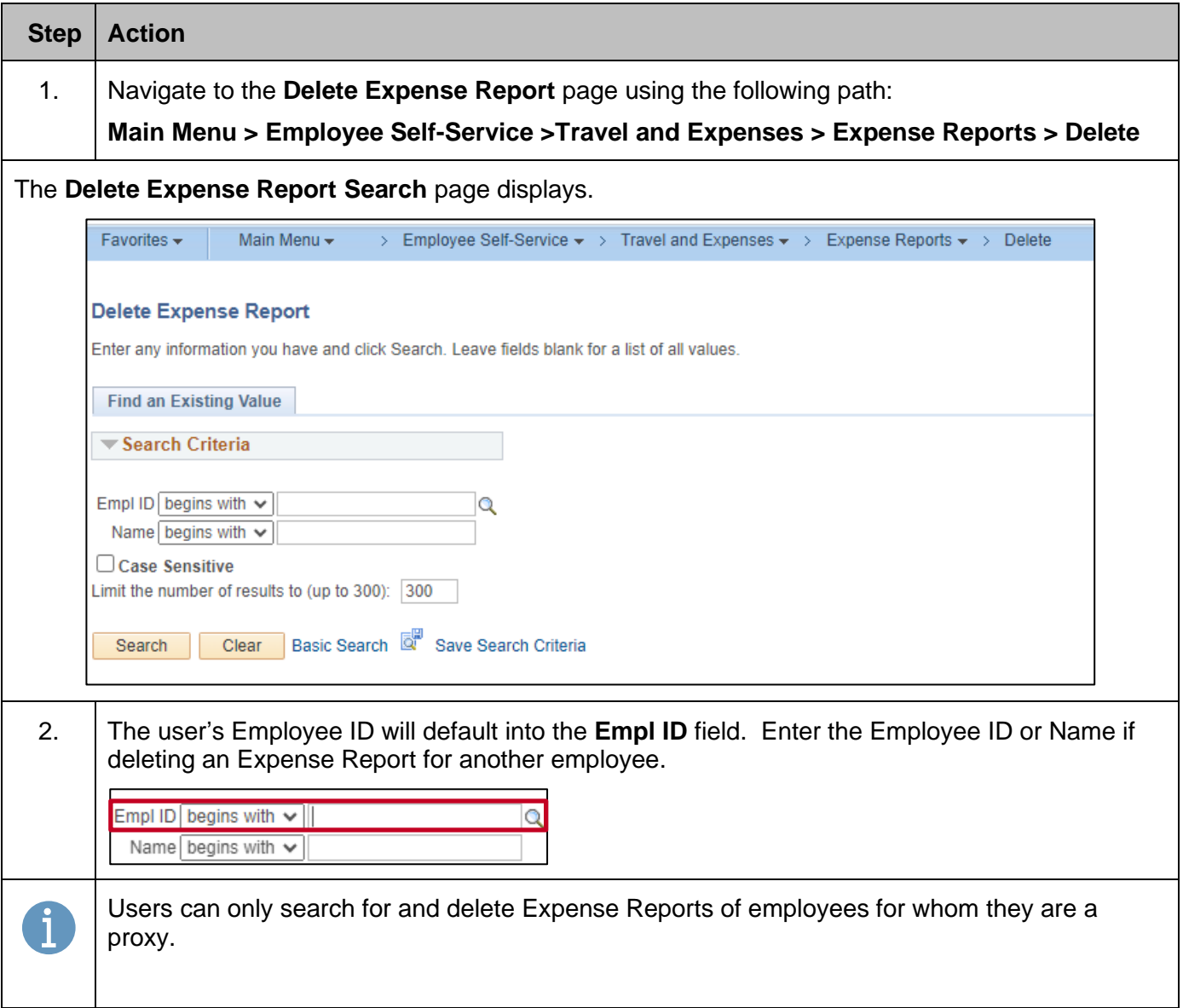

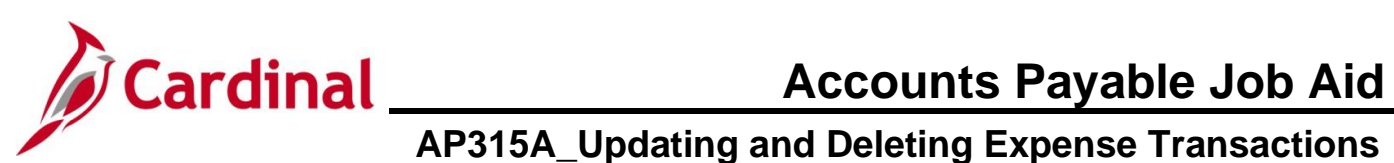

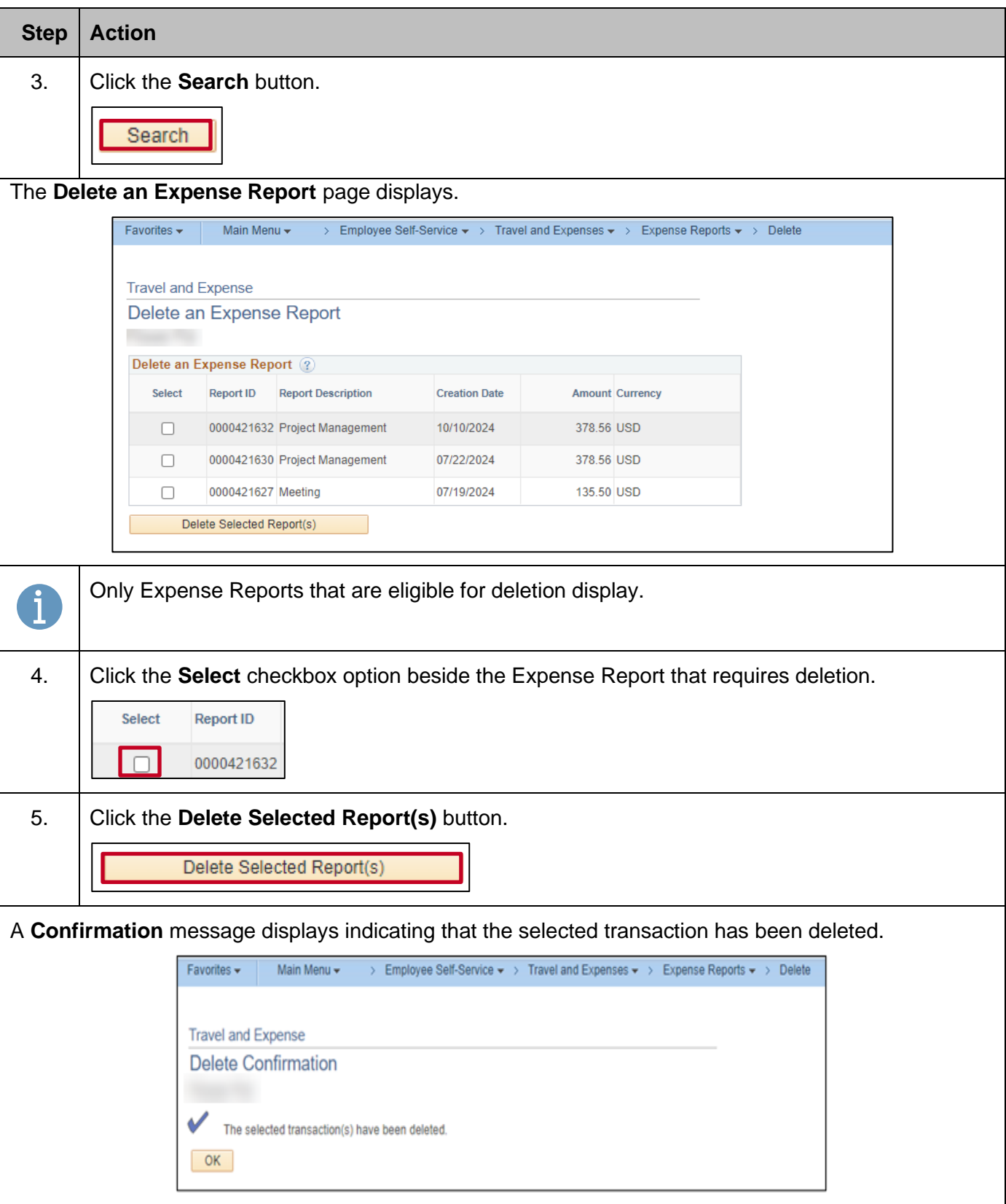

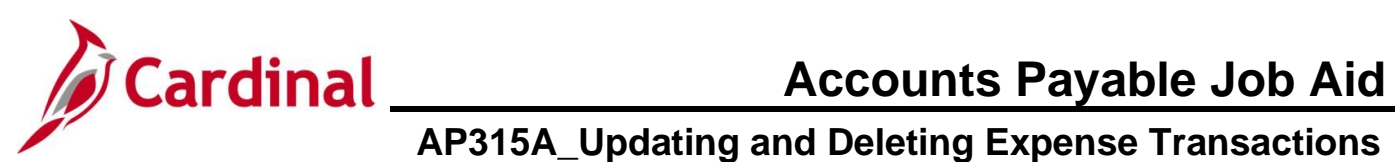

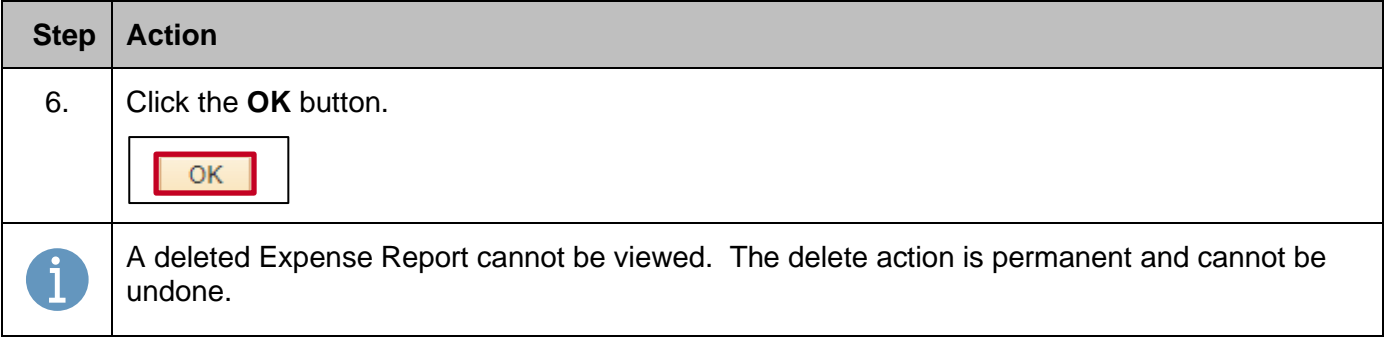